## [Linux'te Zararlı Yazılım](https://www.mertsarica.com/linux-zararli-yazilim-analizi-icin-faydali-araclar/) [Analizi için Faydalı](https://www.mertsarica.com/linux-zararli-yazilim-analizi-icin-faydali-araclar/) [Araçlar](https://www.mertsarica.com/linux-zararli-yazilim-analizi-icin-faydali-araclar/)

written by Mert SARICA | 1 September 2014 Son zamanlarda Linux işletim sistemini (belki de \*nix demeliyim) hedef alan zararlı yazılım salgınları ([#1](http://arstechnica.com/security/2014/03/10000-linux-servers-hit-by-malware-serving-tsunami-of-spam-and-exploits/), [#3\)](http://thehackernews.com/2014/07/mayhem-new-malware-targets-linux-and_24.html) ile ilgili haberlere sıkça rastlıyoruz.

Sunucuların yanı sıra son kullanıcı sistemlerinin de hedef alınması [\(Hand of](https://blogs.rsa.com/rsa-peeks-into-the-bits-of-new-linux-based-trojan-hand-of-thief/) [Thief bankacılık zararlı yazılımı](https://blogs.rsa.com/rsa-peeks-into-the-bits-of-new-linux-based-trojan-hand-of-thief/)), siber güvenlik uzmanlarının Windows gibi Linux işletim sistemi üzerinde de zararlı yazılım analizi yapabilecek bilgi ve beceriye sahip olması gerektiğini ortaya koymaktadır.

Fakat zararlı yazılım analizi ile ilgili kitaplara, eğitimlere, yazılara baktığınız zaman çoğunun sadece Windows işletim sistemi ile ilgili olduğunu görebilirsiniz. Her yıl yayınlanan siber güvenlik tehdit raporlarını incelerseniz bunun en büyük nedeninin, geliştirilen zararlı yazılımların %90'ının Windows işletim sistemini hedef alması olduğunu anlayabilirsiniz. Windows işletim sistemi için geliştirilmiş olan bir zararlı yazılımı analiz etmek istediğiniz zaman, Linux'e kıyasla çok daha fazla araç bulmanız da bu sebepten ötürü şaşırtıcı değildir.

Linux'un açık kaynak kodlu ve özgür bir platform olması, barındırdığı araçlar ile zararlı yazılım analizine olanak tanısa da (strings, [gdb,](https://www.gnu.org/software/gdb/) [objdump](https://sourceware.org/binutils/docs/binutils/objdump.html), [readelf,](https://sourceware.org/binutils/docs/binutils/readelf.html) strace, file vb.), Windows'ta ücretsiz, kullanıcı dostu [OllyDbg](http://www.ollydbg.de/) / [Immunity Debugger](https://www.immunityinc.com/products-immdbg.shtml) ile kod analizi gerçekleştiren bir uzmanın Linux'te komut satırına mahkum kalması kimi zaman can sıkıcı olabilmektedir.

Tabii [IDA Pro'](https://www.hex-rays.com/products/ida/)nun disassembler ve hata ayıklayıcı olarak Linux dosya sistemini (ELF) ve işletim sistemini destekliyor olması (4 sene önceki [IDA](https://www.mertsarica.com/ida-pro-ile-remote-linux-debugging/) [Pro ile Remote Linux Debugging yazıma buradan](https://www.mertsarica.com/ida-pro-ile-remote-linux-debugging/) ulaşabilirsiniz) her ne kadar bu platform için büyük bir artı olsa da fiyatının ~1200\$ olması, kendini geliştirmek isteyen siber güvenlik uzmanları için büyük bir engel oluşturmaktadır.

İçinizi çok daraltmadan, OllyDbg / Immunity Debugger ve IDA Pro'ya alternatif olarak zararlı yazılım analizi ve tersine mühendislik için Linux üzerinde kullanabileceğiniz, benim de çok işime yarayan iki araçtan kısaca bahsetmek

istiyorum; [EDB](http://codef00.com/projects#debugger) ve Hopper

[EDB](http://codef00.com/projects#debugger): Windows'ta OllyDbg ile sıkça kod analizi yapan kahramanımız [Evan](http://codef00.com/about), günün birinde Linux'te OllyDbg gibi kullanışlı bir hata ayıklayıcıya ihtiyaç duyar, bulamaz ve EDB'yi geliştirmeye başlar. Windows'ta OllyDbg kullananlar için biçilmiş kaftan olan EDB ile ELF dosyalarını hem disassemble edebilir hem de hata ayıklayıcı olarak kullanarak rahatlıkla analiz edebilirsiniz. [REMnux](http://zeltser.com/remnux/) ile birlikte gelen EDB'yi çalıştırmak için komut satırında edb yazmanız yeterli.

[Hopper](http://www.hopperapp.com/): Hopper, IDA Pro'ya alternatif olarak kullanabileceğiz, bütçenizi çok zorlamayacak (89\$), Mac OS X'te de çalışabilen, hem hata ayıklayıcı, hem disassembler hem de sözde (pseudocode kod çeviricisi (decompiler) olarak kullanabileceğiniz bir araçtır. Python desteğine ve Objective-C desteğine de sahip olduğunu hatırlatmak isterim.

Araçlara kısaca göz atmak için örnek bir zararlı yazılım üzerinden hızlıca ilerleyelim. Elimizde komuta kontrol merkezi ile haberleşen bir zararlı yazılım var ve bu zararlı yazılım komuta kontrol merkezine ait olan adresi strings, disassembler gibi araçlardan gizlemek için üzerinde gizli (encoded) olarak tutuyor.

Hopper ile ELF dosyasına göz attığımızda yapacağımız ilk iş programın başlangıç fonksiyonu olan main fonksiyonuna göz atmak olacaktır. Bu fonksiyona göz attığımızda şüpheli DecryptData fonksiyonunun çağrılmadan önce yığına (stack) gizlenmiş veriyi (kyipvm-k`bl41177/bnn) kopyalandığını görebiliyoruz. DecryptData fonksiyonun içine girdiğimizde, sıradan disassembler araçları ile yapacağımız tek şey, komutların (opcode) üzerinden teker teker geçerek fonksiyonun gizlenmiş veriyi nasıl çözdüğünü anlamaya çalışmak ve ardından gizlenmiş veriyi çözen (decoder) bir araç hazırlamak olacaktır. Fakat Hopper ile gelen sözde kod (pseudocode) çevirici (decompiler) sayesinde bu fonksiyonu sözde koda (pseudocode) çevirmek ve ardından bu kodu Python'a çevirerek bir decoder yazmak gerçekten oldukça basit hale geliyor. Bunun için DecryptData fonksiyonunun üzerine iki defa bastıktan sonra ALT – Return tuşlarına basarak sözde kodu görüntüleyebiliyoruz. Bundan sonrası ise programlama bilginize kalıyor.

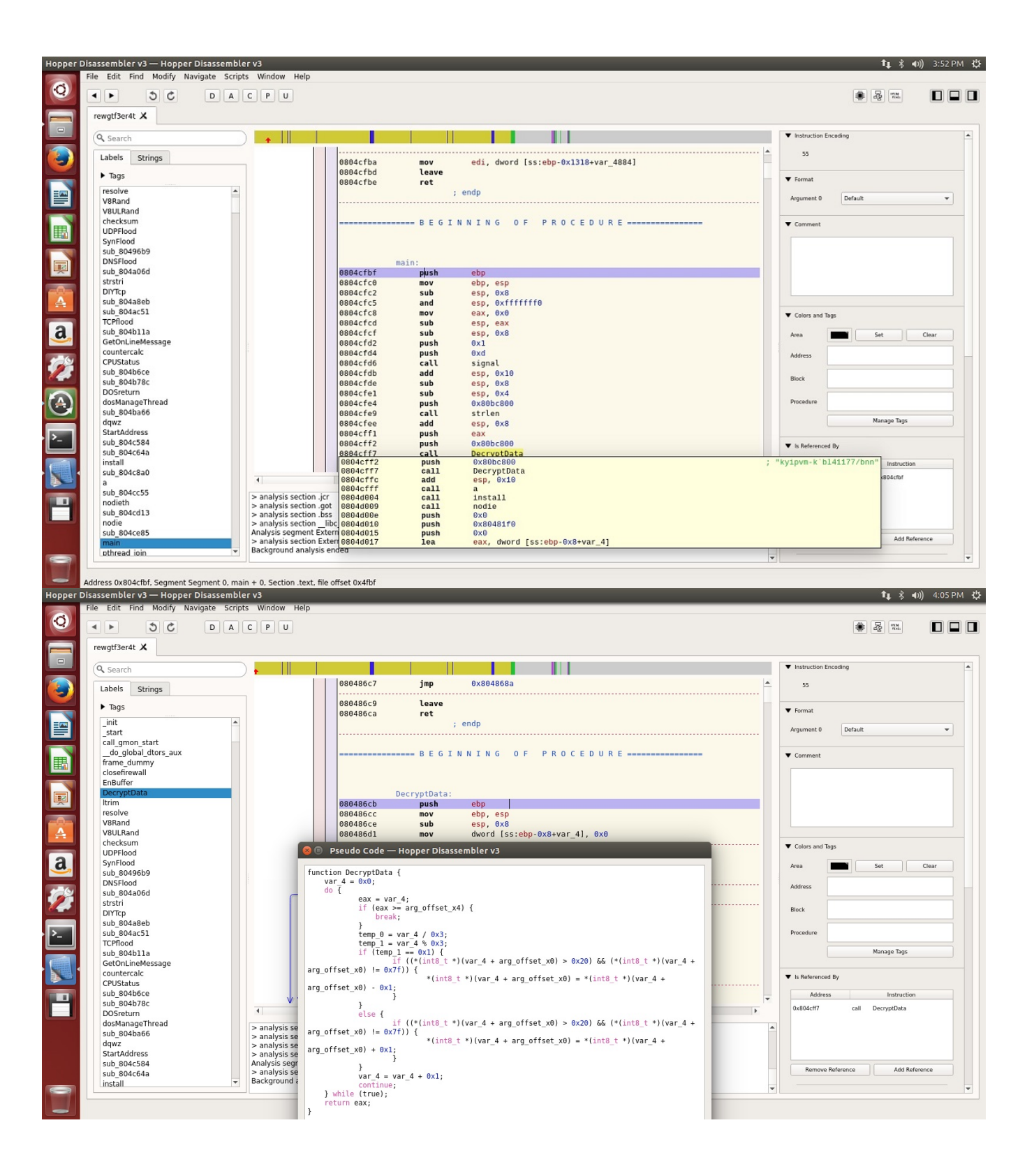

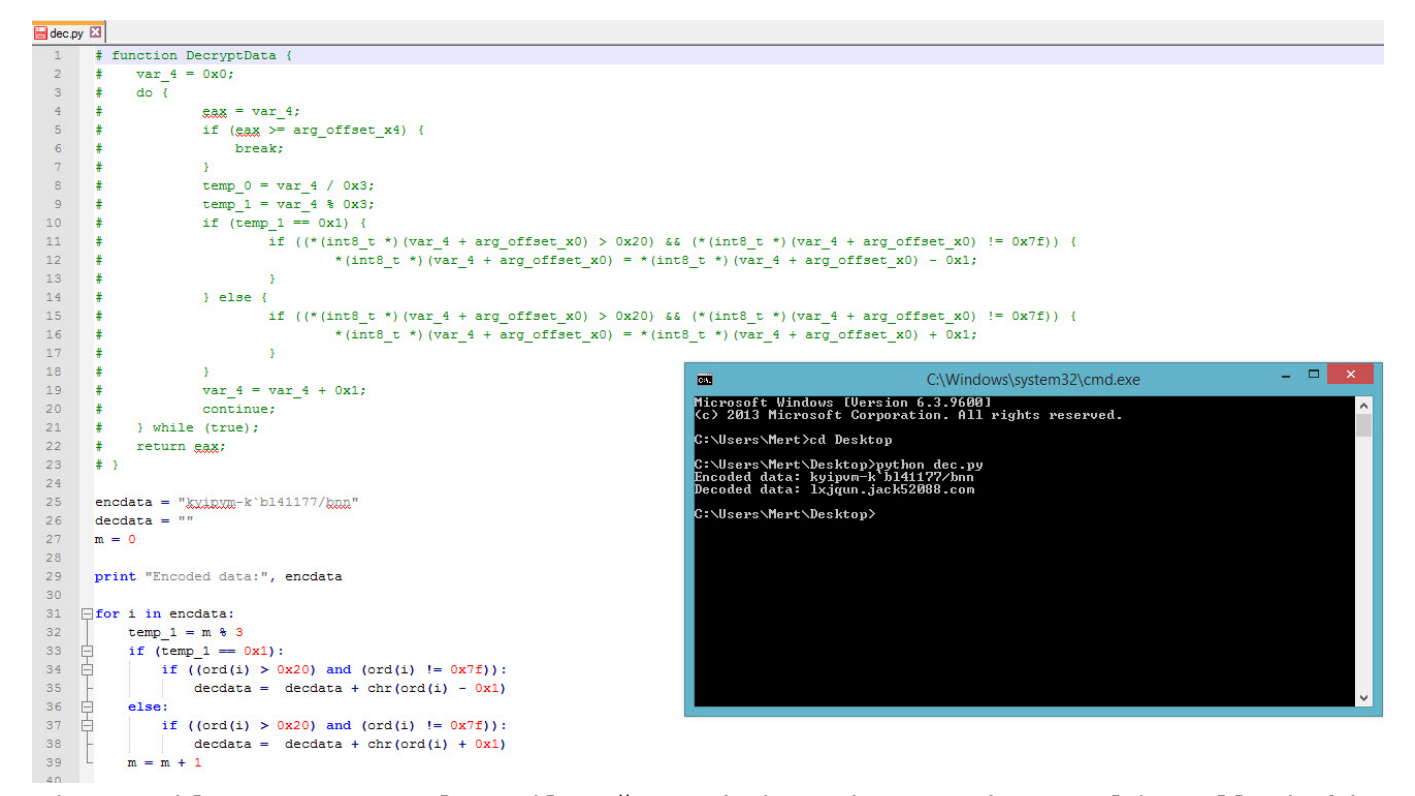

Disassembler ve programlama ile uğraşmak istemiyorum, kısa yoldan OllyDbg'da olduğu gibi fonksiyonun (DecryptData) üzerinden hızlıca geçerek fonksiyonun gizlenmiş veriyi çözmesini sağlayayım diyenler için ise EDB hemen imdadımıza yetişiyor. EDB'ye zararlı yazılımı yükledikten sonra main fonksiyonuna gitmek için, Plugins menüsü altında SymbolViewer eklentisini çalıştıdıktan sonra ilgili yere main yazıp üzerine iki defa basarsanız ana fonksiyonuna geçiş yapabilirsiniz. Ardından DecryptData (call 0x08048cb) üzerine breakpoint (sağ tuş -> Add Breakpoint) koyarak F9 (Run) butonuna basarak DecryptData fonksiyonuna kadar programın devam etmesini sağlayabilirsiniz. Sağ alt kısımda yer alan yığın (stack) bölümünde gördüğünüz gizlenmiş verinin (kyipvm-k`bl41177/bnn) çözülmüş halini görmek için F8 (Step Over) tuşuna bastığınızda verinin lxjqun.jack52088.com adresi olarak çözüldüğünü görebilirsiniz.

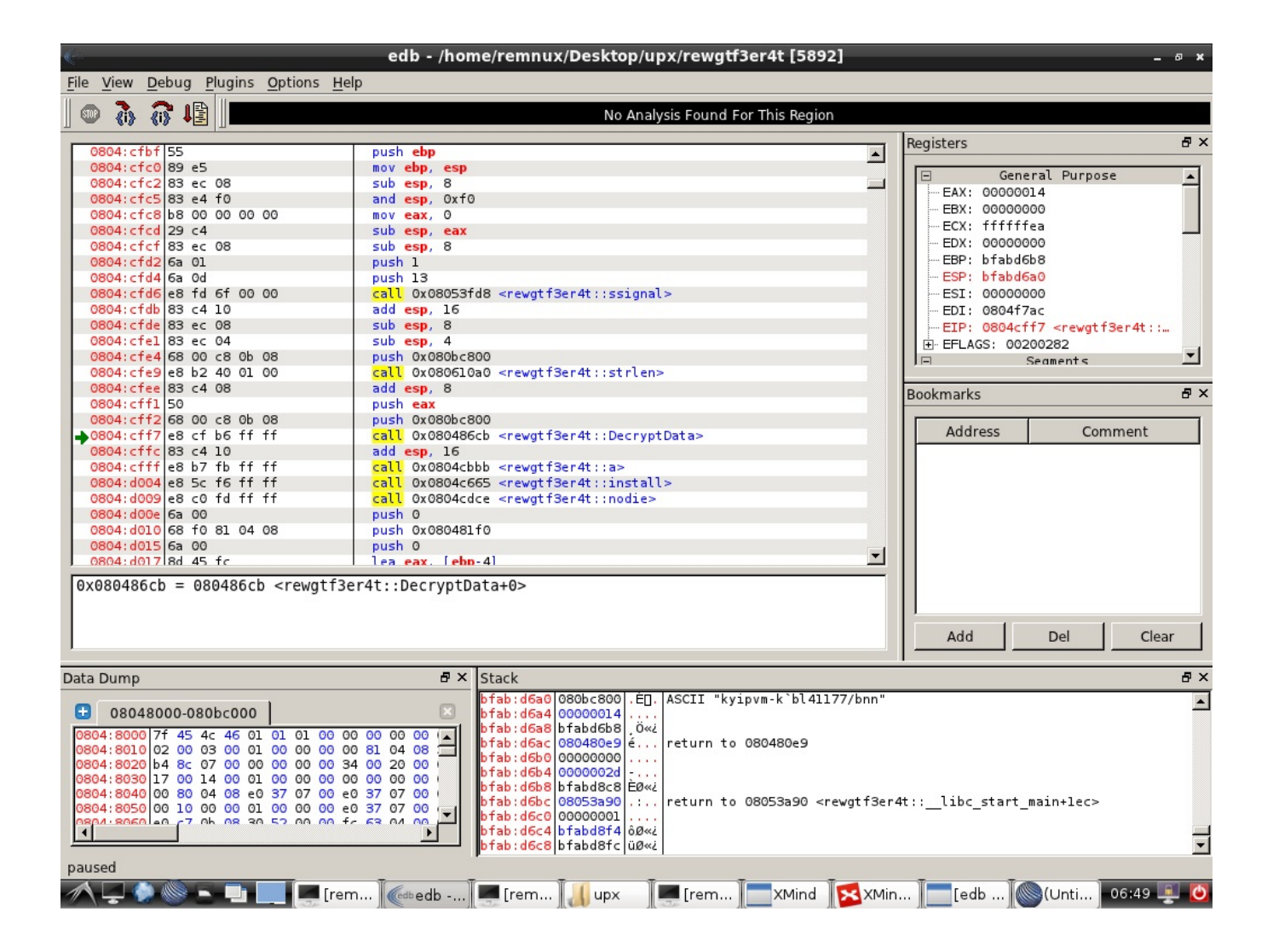

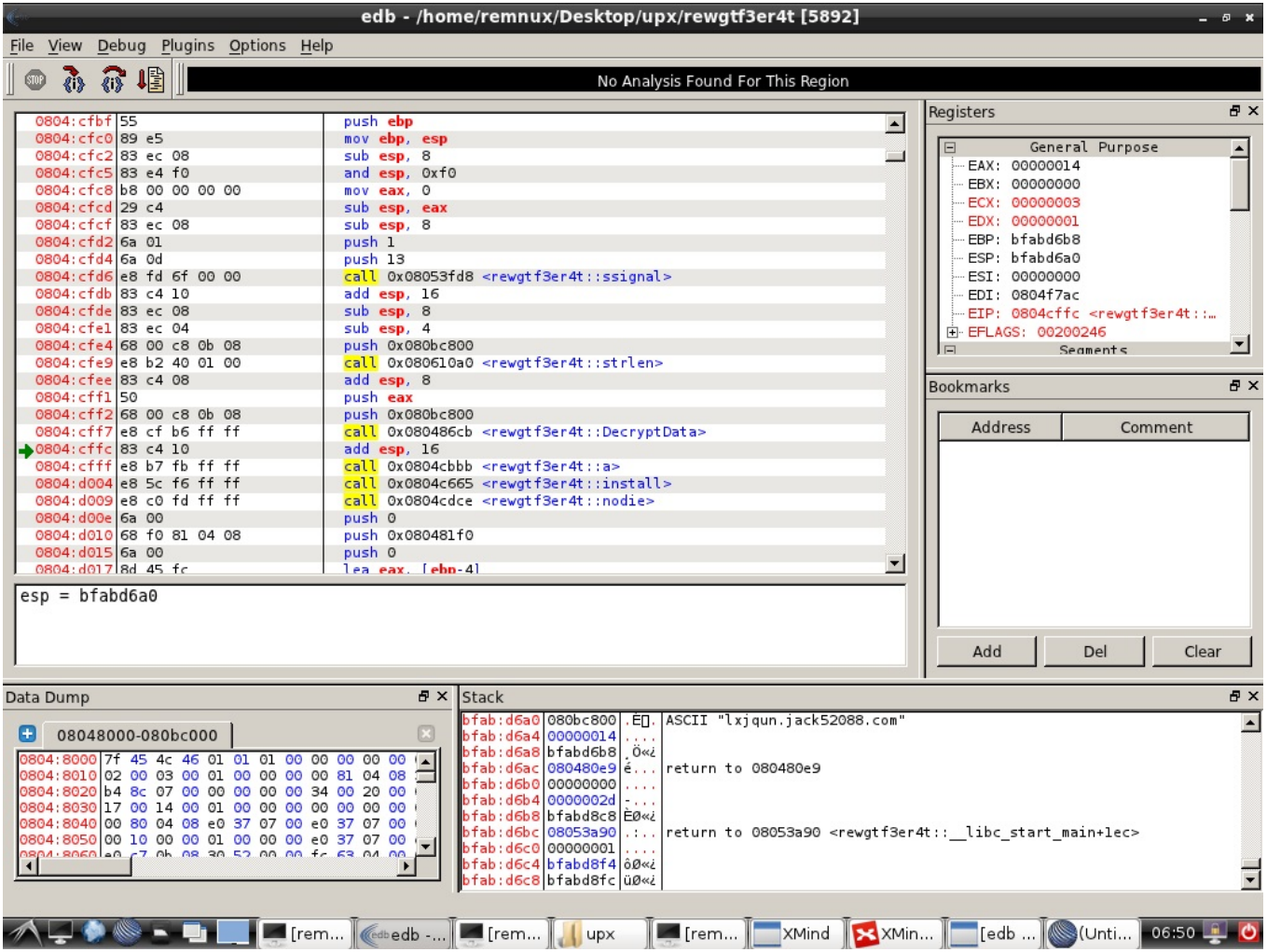

Linux üzerinde tersine mühendislik ve zararlı yazılım analizi ile ilgilenmek isteyenler için faydalı bir yazı olduğunu ümit ederek bir sonraki yazıda görüşmek dileğiyle herkese güvenli günler dilerim.